*cura di Tommaso Pantuso*

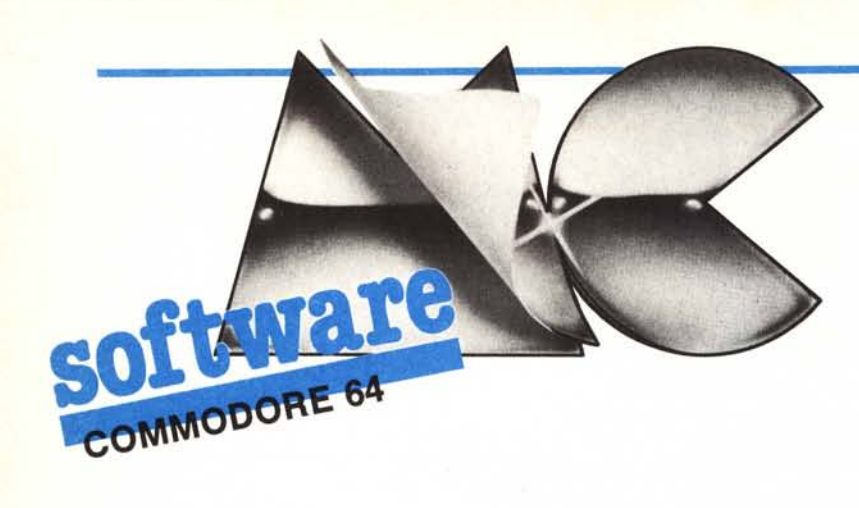

#### **Flib**

 $\prod_{S}$ *di Roberto Boccato* S. *Donà di Piave (VE)*

Il programma che Vi propongo e che gira nel Commodore 64 mi è stato suggerito dalla lettura dell'articolo di A.K. Dewdney «Esplorando algoritmi genetici in un mare primordiale pieno di tlib» apparso nella rubrica (Ri) creazioni al calcolatore del numero di gennaio 86 di Le Scienze.

In questo programma viene simulata l'esistenza di particolari organismi detti flib (da «finite living blobs» o bolle viventi finite), immersi in un ambiente digitale chiamato dall'autore brodo primordiale, con evidente riferimento alle condizioni esistenti negli oceani terrestri qualche miliardo di anni fa in coincidenza con l'apparizione sul pianeta delle prime strutture vitali.

In realtà la primitività dei tlib è notevole, in quanto la loro vita trascorre quasi unicamente con lo scopo di rispondere ad una varietà molto limitata di stimoli ambientali che intluiscono sull'organismo a seconda del particolare stato in cui esso si trova in un certo istante.

Supponiamo che gli stimoli ambientali si riducano a due e vengano introdotti nel brodo primordiale in una sequenza determinata. Supponiamo anche che i tlib possano esistere solo in 4 stati diversi (non importa conoscere i particolari di questi stati). Potremo allora rendere il calcolatore in grado di controllare questa situazione adoperando una serie di Oe I per rappresentare gli stimoli ambientali (ogni cifra corrisponde ad uno stimolo) e le lettere a, b, c, d, per rappresentare gli stati possibili dei tlib.

Ogni tlib reagisce ad uno stimolo

ambientale in un modo che dipende dal suo stato: percepito lo stimolo, il tlib emette un segnale (anche qui uno O o un I) in risposta, e cambia il suo stato in un altro tra quelli disponibili.

Naturalmente i tlib sono diversi l'uno dall'altro, per lo meno all'inizio.

Potremmo schematizzare l'esistenza di un tlib con una tabella:

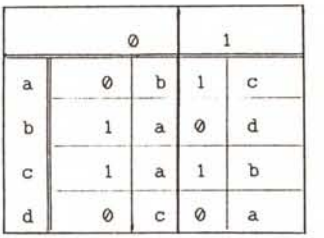

Da questa tabella si ricava che se un tlib si trova ad esempio nello stato c e in quel momento lo stimolo ambientale è 1 allora il flib emette un 1 e passa nello stato b. Oppure se il flib si trova nello stato b e lo stimolo ambientale è uno O, esso emette un I e passa allo stato a.

Saranno avvantaggiati nel gioco della sopravvivenza quei flib che riusciranno in qualche modo a prevedere lo stimolo ambientale successivo, si saranno cioè adattati all'ambiente, che per semplicità supponiamo possa variare ma solo in modo cicIico con periodo da 4 a IO. Il tlib avrà previsto l'evolversi ambientale se il segnale da lui emesso in risposta allo stimolo precedente coinciderà con lo stimolo ambientale che arriverà subito dopo.

Questo programma è disponibile su cassette presso la redazione. Vedere l'elenco dei programmi disponibili e le istruzioni per l'acquisto a pag. 161.

Ad esempio, facendo riferimento al flib il cui comportamento è rappresentato nella tabella precedente, se lo stimolo attuale è uno O e il flib si trova nello stato c, esso emetterà un I in risposta e cambierà stato. Se lo stimolo ambientale successivo sarà proprio un I vorrà dire che il tlib lo avrà previsto.

Sottoponiamo ad una serie di 100 stimoli ambientali, che si ripetono in modo cicIico, una popolazione di IO flib. Per ogni stimolo successivo previsto da un flib gli assegneremo I punto. Ovviamente esisteranno nella popolazione flib che riescono a prevedere meglio degli altri la successione di sti-

#### Nota

I codici di controllo nei listati sono riportati in forma «esplicita», in conseguenza dell'impiego della stampante Star NL10 e relativa interfaccia per Commodore. Ovviamente, nella digitazione del programma è necessario usare i consueti tasti che corrispondono alle indicazioni fra parentesi: ad esempio cursore destro per (RGHT), CTRL-3 per (RED) eccetera.

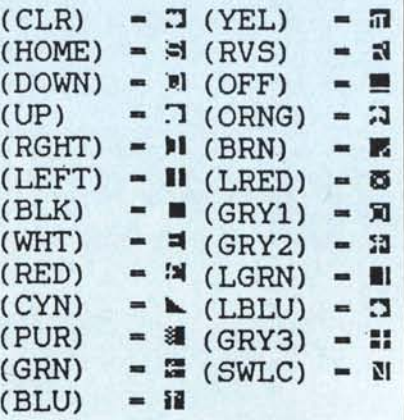

**----------- ..... software**

10 REM \*\*\*\*\*\*\*\*\*\*\*\*\*\*\*\*\*\*\*\*\*\*\*\*\*\*\*\*\*\*\*\*;1383<br>20 REM \* \*:1143 20 REM \* \* \*:1143<br>30 REM \* \* \* F L I B \*:1310 30 REM \* F L I B 40 REM \* \* DI ROBERTO BOCCATO \*:1163 50 REM \* DI ROBERTO BOCCATO \*:1850<br>60 REM \* \* \* 60 REM \* \*:1183 70 REM \*\*\*\*\*\*\*\*\*\*\*\*\*\*\*\*\*\*\*\*\*\*\*\*\*\* 80 REM:223 90 REM:233 100 GE-1 :PRINT" (CLR) " :PRINT" (WHT) (UP) " :POKE53 280.0:POKE53281.0:PRINTCHR\$(14) "(UP) ":3246 110 PRINT" (DOWN) (DOWN) (DOWN) (DOWN) (DOWN) (DOWN ) (DOWN) (DOWN) (DOWN) (DOWN) (DOWN) (DOWN) (DOWN) (D OWN) (DOWN) (DOWN) (DOWN) " :PRINTSPC(3) :PRINT"SEQ UENZA": 1988 120 PRINT"{UP) (UP) ":PRINTSPC(14) :PRINT"GEN.": 1693 130 PRINT" (UP) (UP) ":PRINTSPC(20) :PRINT"STIMOL O": 1987 140 PRINT" (UP) (UP) ":PRINTSPC(30) :PRINT"P.TOT. ":PRINT"":2164 150 FORNF-1T010:PRINT"FLIB N."NF:NEXT:1971 160 FORI-bT09:FORJ-OT014STEP2:1780 170 LO-1075+J+40\*L:LU-55347+J+40\*L:2893 180 U-INT{RND(1)\*2)+48:POKELO+40\*I.U:POKELU+4 0\*I.1:POKELU+40\*I+4,l:4708 190 S-INT{RND(1)\*4)+1:POKELO+40\*I+1.S:POKELU+ 40\*I+1.1:POKELU+40\*I+4.1:5095 200 NEXTJ,I:521 210 FORLS-1093T01453STEP40:1519 220 SF-INT(RND(1)\*4)+1:1573 230 POKELS.SF:737 240 NEXTLS:529 250 FORPL-55371T055731STEP40:POKEPL.1:NEXTPL: 2470 260 FORLP-1099T01459STEP40:1323 270 POKELP.48:NEXTLP:818 280 PRINT:PRINT:PRINT""NTRODUCI LA SEQUENZA D I STIMOLI":3060 290 PRINT"AMBIENTALI (MIN.4 - MAX .10) :1869 300 PRINT" (DOWN) (DOWN) (DOWN) (DOWN) (DOWN) (DOWN )"SPC{l) :INPUTSA\$:POKE1865.32:1565 310 PE=LEN(SA\$): IFPE<40RPE>10THENPRINT"(UP)(U P) (UP) (UP) (UP) (UP) (UP) (UP) " :GOT0300: 3908 320 FORCO-1TOPE:880 330 IFMID\${SA\$,CO.1)-"0"ORMID\${SA\$.CO.1)-"1"T HENNEXTCO:GOT0350:3269 340 PRINT" (UP) (UP) (UP) (UP) (UP) (UP) (UP) {UP)":G OT0300:1808 350 PRINT" (UP) (UP) (UP) (UP) (UP) (UP) (UP) (UP) (UP )rRA STO SOTTOPONENDO I 10 FLIB AD UNA":426 5 360 PRINT"SERIE DI 100 STIMOLI AMBIENTALI AV ENTI":2906 370 PRINT"PER BASE LA SEQUENZA CHE MI HAI FOR NITO": 2948 380 FORDE-1TOPE:931 390 POKE678+DE.ASC{MID\$(SA\$.DE,l» :1822 400 NEXTDE:412 410 REM:298 420 REM:308 \*\*\* MODULO 1 \*\*\*: 1435 440 REM:328 450 REM:338 460 A-1:POKE252.A:968 470 B-1 :PRINTCHR\$(19) :FORQT-OT09:PU{QT)-0:NE XTQT:WW-0:3442 480 PRINT" (HOME) ":PRINTSPC(21) :PRINT" (DOWN) (D OWN) (DOWN) (DOWN) (DOWN) (DOWN) (DOWN) (DOWN) (DOWN ) (DOWN) (DOWN) (DOWN) (DOWN) (DOWN) {DOWN} (DOWN) (D OWN) (DOWN) (DOWN) (DOWN) " :1761 490 PRINT" (HOME) ":FORV-OT09: PRINTSPC (34) :PRIN T" ":PRINTSPC(34) "(UP) "PU{QT) :NEXTV:PRINT "":3872 2

500 PRINT" (DOWN) (DOWN) (DOWN) (DOWN) (DOWN) (DOWN ) (DOWN) {DOWN} (DOWN) (DOWN) (DOWN) (DOWN) (DOWN) (D OWN) {DOWN} (DOWN) {DOWN} {DOWN} (DOWN) ":PRINTSPC (13)GE:PRINTCHR\$(19) :2076 510 Sl-PEEK(679) :1006 520 IFA)PETIlENA-1:999 530 PRINT" {HOME}" :PRINTSPC(21) :PRINT" (DOWN) (D OWN) (DOWN) {DOWN} {DOWN} (DOWN) (DOWN) {DOWN} (DOWN ) (DOWN) (DOWN) (DOWN) (DOWN) (DOWN) (DOWN) {DOWN} (D OWN) (DOWN) (DOWN) (DOWN} "B:PRINT" (HOME) ":1760 540 SS-PEEK(678+A) :S2-PEEK(679+A) :2094 550 FORQT-OT09:781 560 C-PEEK(1093+40\*QT) :C1-1093+40\*QT:2546 570 US-4\*{C-1)+2\*{SS~48) :MS-PEEK(1075+US+40\*Q T} :M1-PEEK(1076+US+40\*QT} :5525 580 POKEC1.M1:507 590 IFA-PEANDMS-S1THENPU(QT)-PU(QT)+1:PRINTSP C(34)PU{QT) :WW-WW+1:NEXTQT:GOT0630:5078 600 IFMS-S2TIlENPU{QT}-PU(QT)+1:PRINTSPC{34)PU (QT) :WW-WW+1:NEXTQT:GOT0630:4522 610 PRINT:253 620 NEXTQT:405 630 B=B+1:IFB=101THEN700:1554 640 A-A+1:PRINTCHR\$(19) :GOT0520:1600 650 REM: 283 660 REM:293 \*\*\* MODULO 2 \*\*\*:1421 680 REM:313 690 REM:323 700 PRINT" (HOME) (DOWN) (DOWN) (DOWN) (DOWN) (DOWN ) (DOWN) (DOWN) {DOWN} {DOWN} (DOWN) (DOWN) (DOWN) (D OWN) ";:2374 710 PRINT" ":2565 720 FORT-1T0500:NEXTT:1235 730 PRINT" (HOME) (DOWN) (DOWN) {DOWN} (DOWN) (DOWN ) {DOWN} (DOWN) {DOWN} {DOWN} (DOWN) (DOWN) (DOWN) (D OWN)@TO ORDINANDO I FLIB IN BASE AL 3106 740 PRINT" {UP} PUNTEGGIO REALIZZATO DURANTE IL ";:3388 750 PRINT"-RA QUALCHE ISTANTE ORDINERO' ANCHE LA ";:3281 760 PRINT"TABELLA SUL VIDEO.": 1701 770 D-100:N--1:930 780 FORQT-OT09:IFPU{QT)-DTIlENN-N+1:GOSUB820:2 683 790 NEXTQT:320 800 IFN-9 THEN860:844 810 D-D-1:GOT0780:933 820 FORLO-OT018:834 830 POKE50000+LO+40\*N, PEEK (1075+LO+40\*QT) :276 840 POKE50020+40\*N.PU{QT} :1448 850 NEXTLO: RETURN: 570 860 PRINT" (HOME)" :PRINTSPC{30} :PRINT" (DOWN) {D OWN} {DOWN} (DOWN) {DOWN} (DOWN) (DOWN) {DOWN} {DOWN } {DOWN} (DOWN) (DOWN) (DOWN) (DOWN) {DOWN} (DOWN) (D OWN) (DOWN) (DOWN) (DOWN) 870 PRINT" (HOME) ": PRINTSPC(30): PRINT" (DOWN) (D OWN} (DOWN) (DOWN) (DOWN) (DOWN) {DOWN} (DOWN) (DOWN ) (DOWN) (DOWN) (DOWN) (DOWN) (DOWN) (DOWN) (DOWN) (D OWN) {DOWN} (DOWN) (DOWN) "WW: 1655 880 FORI-OT09:FORJ-OT018:1520 890 POKE1075+J+40\*I,PEEK{50000+J+40\*I) :2563 900 NEXTJ:NEXTI:600 910 PRINTCHR\${19} :684 920 FORI-OT09:PRINTSPC(34)" ":PRINT"{UP)"S PC(34)PEEK{50020+40\*I) :3292 930 NEXTI:368 940 XS=0:572 950 SM-INT(RND(1)\*4)+1:IFSM-1THENXS-1:2694 *(continua a pagina <sup>J</sup> 50)*

\*\*\* MODULO 4 \*\*\*:1326 1430 PRINT" 1570 PRINT" ": 1125 1580 IFPP=176THENPOKE1075+J+40\*I,49:FORT-1T01 000 :NEXTT:PRINT" (HOME) (UP) " :GE-GE+1 :GOT0470 :4 775<br>1590 IFPP=177THENPOKE1075+J+40\*I,48:FORT OOO:NEXTT:PRINT" (HOME) (UP) ":GE-GE+1:GOT0470:4 785 1600 AA-INT(RND(1)\*4)+1:1400 1610 IFAA-PP-128THEN1600:1379 1620 POKE1075+J+40\*I.AA:1379 1630 FORT-1T01000:NEXTT:GE-GE+1:PRINT" (HOME) ( UP)":GOT0470:2697 1640 GOT01640:450 1440 FORT-1T0500:NEXTT:1190 1450 PRINT" (UP) (UP) (UP) (UP) (UP) (UP)-' IN ARRI VO UN RAGGIO COSMICO":3409 1460 PRINT"(UP)CHE INDURRA' UNA MUTAZIONE NEL CROMOSOMA":3330 1470 PRINT"(UP)(UP)DI UN FLIB. ~ L GENE MUTATO LAMPEGGERA''':3335 1480 PRINT" (UP)PER QUALCHE ISTANTE.":1963 1490 J-INT(RND(1)\*16) : I-INT(RND(1)\*10) : V-0:28 48 1500 POKE1075+J+40\*I,PEEK(1075+J+40\*I)+128:29 48 1510 FORT-IT0200:NEXTT:IFV-10THEN1540:2184 1520 POKE1075+J+40\*I.PEEK(1075+J+40\*I)-128:V-V+l:3596 1530 FORT=lT0200:NEXTT:GOT01500:1670 1540 PP-PEEK(1075+J+40\*I) :1587 1550 PRINT" (HOME) ": PRINT" (DOWN) (DOWN) (DOWN) (D OWN) (DOWN) (DOWN) (DOWN) (DOWN) (DOWN) (DOWN) (DOWN  $)$  (DOWN) "; :2274 1560 PRINT" 1420 PRINT" 1340 FORT-1T01000:NEXTT:1134 1350 REM:218 1360 REM:228 1370 REM 1380 REM: 248 1390 REM:258 1400 PRINT" (HOME)" :PRINT" (OOWN) (DOWN) (DOWN) (D OWN) (DOWN) (DOWN) (OOWN) (DOWN) (DOWN) (DOWN) (DOWN )  $" : 207$ 9 1410 PRINT" 1070 PRINT" "; :1578 1080 PRINT" "; :2224 ":1785 1090 FORT-1T01000:NEXTT:1139 1100 RC-INT(RND(1)\*8)+1:1433 1110 R1-INT(RND(1)\*6)+1:R2-INT(RND(1)\*6)+3:28 17 1120 PRINT" (UP) (UP) (UP) (UP) FRA IL FLIB N. 1 S I ACCOPPIA CON IL":3223 1130 PRINT"(UP)FLIB N."RC+1". ¬L FLIB IBRIDO RISULTANTE "; :3464 1140 PRINT"SOSTITUISCE QUELLO CHE NEL TEST PR ECE-" :2993 1150 PRINT" (UP)DENTE HA OTTENUTO IL MINOR PUN TEGGIO.":3077 1160 FORIB-1TOR1:930 1170 POKE50999+IB.PEEK(1074+IB) :POKE1074+IB,P EEK(1074+IB)+128:3593 1180 NEXTIB:429 1190 FORIB-R1+1TOR1+R2:1563 1200 POKE50999+IB,PEEK(1074+40\*RC+IB) :POKE107 4+40\*RC+IB,PEEK(1074+40\*RC+IB) +128:5396 1210 NEXTIB:459 1220 FORIB-R1+R2+1T016:1565 1230 POKE50999+IB,PEEK(1074+IB) :POKE1074+IB,P EEK(1074+IB)+128:3653 1240 NEXTIB: 489 1250 FORJ-OT015:925 1260 POKE1435+J.PEEK(51000+J)+128:1974 1270 NEXTJ:454 1280 PRINT" (HOME) ":PRINT" (DOWN) (OOWN) (OOWN) (O OWN) (DOWN) (DOWN) (DOWN) (DOWN) (DOWN) "SPC(35) :PR  $" : 1363$ 1290 FORT-1T02000:NEXTT:1085 1300 FORI-OT09:FORJ-OT015:1427 1310 LL-1075+J+40\*I:1329 1320 IFPEEK(LL) >127THENPOKELL.PEEK(LL)-128:22 09 1330 NEXTJ:NEXTI:520 990 IFSM-1THEN1060:1117 1000 GOT01400:569 1010 REM:388 1020 REM:398<br>1030 REM \*\*\* MODULO 3 \*\*\*:1240 1040 REM: 163 1050 REM:173 1060 PRINT" (HOME) (DOWN) (DOWN) (DOWN) (DOWN) (OOW N) (DOWN) (DOWN) (DOWN) (DOWN) (DOWN) (DOWN) (DOWN) ( DOWN) {H'gllt' *dll flll,l.!UIcI I-IV*

moli: sono quelli che totalizzeranno i punteggi più alti.

Ogni flib contiene un cromosoma. Niente paura! non è altro che una stringa di caratteri (0,1,a,b,c,d) che si ottiene ritagliando la tabella vista sopra lungo le righe ed unendone i capi. Il cromosoma del flib descritto nella tabella è quindi così strutturato:

0 b  $1 c | 1 a 0 d | 1 a 1 b | 0 c 0 a$ 

Come ogni organismo che si rispetti il flib si riproduce. Non ci interessa la modalità di riproduzione, ma solo il prodotto di essa che è un altro flib il cui cromosoma è ibrido tra quello dei genitori. Si verifica cioè quello che in genetica si chiama crossing-over: un pezzo del cromosoma è uguale a quello paterno, il pezzo successivo a quello materno, poi è di nuovo uguale al paterno, ecc.

La simulazione ha lo scopo di portare una popolazione di flib in condizione di massimo adattamento all'ambiente. Allora è necessario che alla riproduzione partecipi sempre il flib che ha ottenuto il miglior punteggio nel precedente ciclo di test con l'ambiente. Il partner può essere uno qualsiasi degli altri flib «inferiori», tranne l'ultimo. Il prodotto del loro accoppiamento deve sempre sostituire il flib con il punteggio inferiore che in questo modo si estingue essendo non sufficiente il suo grado di adattamento.

Se le cose sembrano così troppo semplici, ecco intervenire un raggio cosmico a mutare il cromosoma di qualche flib. Il raggio colpisce a caso il cromosoma, quindi può colpire un gene che specifica uno stato oppure quello che specifica una certa risposta ad uno stimolo ambientale. Nel primo caso il carattere viene sostituito con uno dei tre rimasti scelti a caso, nel secondo caso il carattere l è sostituito da uno zero, oppure lo O è sostituito da un I.

";: 2559 ";: 2569 ":2520

"; :2454

Il programma è suddiviso in 5 blocchi di cui il primo è dedicato all'inizializzazione, cioè alla determinazione dei flib partecipanti alla simulazione e alla richiesta della serie fondamentale di stimoli (una serie di O e 1 min 4 max lO) che poi saranno proposti in numero di 100 alla popolazione.

I restanti 4 moduli sono ciclici.

Nel primo avviene il test dei 10 flib

con i 100 stimoli ambientali e viene as- generazione considerata.

con il punteggio più alto e quello con il punteggio più basso.<br>
Il terzo modulo provvede ad incro 970 print#4.ge.ww.peek(50020):

Il terzo modulo provvede ad incro-<br>
peek(50380);xs ciare il flib con punteggio più alto con peek(50384.4) un altro a caso e a sostituire il flib con punteggio più basso con il prodotto di tale incrocio.

Nel quarto modulo è simulato l'arrivo di un raggio cosmico che colpisce il cromosoma di un flib e provoca una mutazione.

Poi si ritorna al modulo l.

Il passaggio dal secondo al terzo modulo non è automatico, nel senso che non sempre il flib più adatto all'ambiente si riproduce.

Questo è, per sommi capi, il funzionamento del programma.

E scritto totalmente in basic e quindi è piuttosto lento.

La scelta del basic è stata dettata però dalla convinzione che, come dice lo stesso autore dall'articolo, ci sia ancora molta sperimentazione da fare su questo tipo di programmi in cui compaiono algoritmi genetici. Ho quindi preferito non introdurre routine in linguaggio macchina che renderebbero meno leggibile il programma.

L'uso della stampante è consigliato in quanto rende possibile il controllo delle generazioni passate che sono ormai scomparse dal video.

Le 5 colonne visualizzano nell'ordine:

- I la generazione
- 2 il punteggio totale della popolazione nella generazione considerata (è un indice dell'adattamento della popolazione all'ambiente)
- 3 il punteggio del flib più adattato all'ambiente
- 4 il punteggio del flib meno adattato all'ambiente
- l'avvenuta (1) o non avvenuta (O) riproduzione dei flib nella

### **Note per la copiatura dei listati per il 64**

Nel numero 44 (settembre 85) è stato pubblicato un programma di Checksum per aiutare i lettori nella copiatura dei listati per il Commodore 64 pubblicati sulla rivista. Il funzionamento è il seguente:

- copiate il programma Checksum del numero 44 e salvatelo su disco o cassetta: per la successiva copiatura di un listato (con Checksum), caricate (dal vostro disco o dal vostro nastro) il programma di Checksum e fatelo partire; a questo punto potete copiare le varie linee del listato, compresi i due punti ed il numero che trovate alla fine di ciascuna riga. Alla pressione del return, se la linea è stata copiata bene si può passare a copiare la successiva, altrimenti il programma di Checksum vi lascerà "inchiodati" sulla linea mal copiata obbligandovi a correggere l'errore prima di proseguire.

A quanto detto nel numero 44 riguardo al programma Checksum in questione, aggiungiamo che la routine di Checksum in LM si avvia con SYS 52480 mentre, in caso di arresto con Run-Stop/Restore, il restart si effettua con SYS 53072.

Attenzione: chi non vuole usare il Checksum, ON DEVE copiare i due punti e il numero alla fine delle righe, pena la segnalazione di "syntax error" da parte del computer.

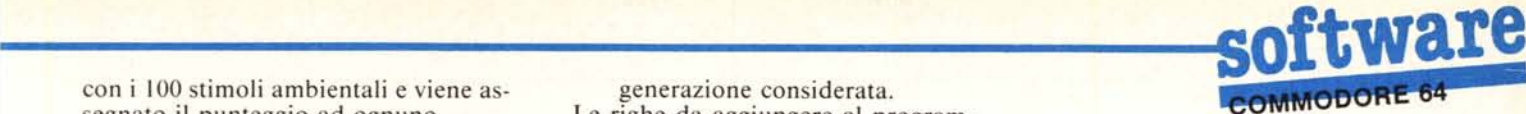

segnato il punteggio ad ognuno. Le righe da aggiungere al program-Il secondo modulo identifica il flib ma volendo usare la stampante, sono:

Consiglio vivamente agli interessati di procurarsi una copia della rivista che riporta l'articolo. In esso sono descritti più ampiamente i particolari della simulazione.

#### **Analisi del listato**

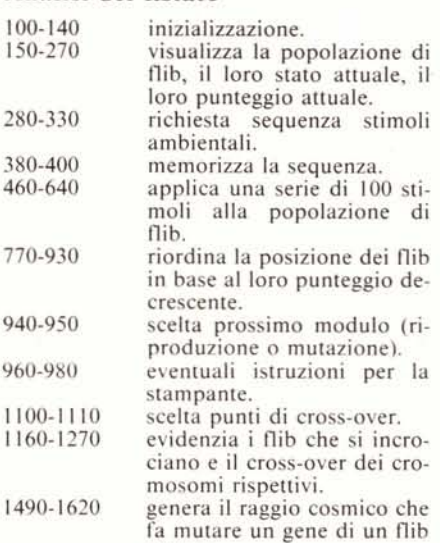

#### **Elenco delle variabili usate nel programma**

- $A =$  puntatore lettura sequenza
- $AA = mutazione$  stato

a caso.

- $B =$  contatore stimoli ambientali
- $C =$  stato del flib sotto controllo
- $CO =$  controllo caratteri sequenza  $D =$  valore decrescente per controllo punteggio
- $DE$  = locazioni deposito della sequenza stimoli
- $GE$  = numero generazione
	- $l =$  numero cromosoma (riga)
- IB = gene cromosoma ibrid  $J =$  gene cromosom  $LL =$  riconoscimento caratteri in reverse  $LO =$ locazione griglia  $LP =$ locazione puntegg  $LS = locazione$  stato flib  $LU = locazione colore grigli$  $N =$  numero riga della matric memorizzata dalla loc. 50000  $NF =$  numero flib  $PE =$  periodo sequenza stimo  $PL = locazione colore puntegg$  $PP =$  contenuto locazione mutato dal raggio  $PU(QT) =$  punteggio flib  $QT =$  ciclo stimolazione flib  $R1 =$  punto di cross-ov punto di cross-over  $=$ 
	- $RC =$  flib che si accoppia con il numero I
		- $S =$  stato flib nel cromosom
	- $SAS = \text{sequenza stimuli ambientali}$
	- $SF =$  stato del flib  $SM =$  numero casuale per scelt
		- modulo successivo
	- $SS =$  stimolo ambientale attual  $SI = prima posizione in memor$
	- della sequenza stimoli  $S2 =$  posizioni successive nella se-
	- quenza
	- $US =$  risposta del flib a uno stimo lo
	- $WW =$  punteggio totale popolazione attuale
	- riconoscimento per la stampante dell'avvenuta riproduzione  $XS =$

# $\prod_{i=1}^{n}$ **Locatore**

R2

*di Vincenzo Schena - Fasano (BR)*

Certamente a tutti gli utilizzatori di un CBM 64 sarà capitato di non ricordare la locazione da porre dopo la SYS per far partire un programma in linguaggio macchina: sia esso un gioco che una utility o altro. L'ideale sarebbe, sicuramente, quello di poter caricare questi programmi con un semplice LOAD e avviarli con un RUN.

Lo scopo del programma Locatore è quello, di trasformare un programma scritto in codice macchina posto in una qualsiasi parte della RAM accessibile all'utente, in uno caricabile ed eseguibile come un normale programma Basic. Per consentire questa variazione, il programma, dopo la traslazione nella RAM Basic, viene fornito di una piccola routine in L.M. che serve a riposizionarlo nella sua naturale sede dopo il RUN e ad avviarlo.

Locatore è utilizzabile sia per programmi su nastro che su disco. Vediamone le modalità d'uso.

## **Modalità d'uso**

Per poter utilizzare Locatore, bisogna caricare in memoria un breve pro-

1 REM \*\*\*\*\*\*\*\*\*\*\*\*\*\*\*\*\*\*\*\*\*\*\*:1142 2 REM \*\* LOCATORE \*\*:1298<br>3 REM \*\* \*\*:954 3 REM \*\* \* \*\*:954<br>4 REM \*\* \* \* \*\*:1046 4 REM \*\* BY \*\*:104<br>5 REM \*\* \*\*:956 5 REM \*\*<br>6 REM \*\* VINCENZO SCHENA \*\*:156 7 REM \*\*\*\*\*\*\*\*\*\*\*\*\*\*\*\*\*\*\*\*\*\*\*:1148 8 : :66 10 CK-0:PRINT" (CLR) (WHT) (DOWN) (DOWN) (RGHT) (RGHT) (RVS) STO CARICAND O LA PRIMA PARTE DI DATA (OFF) ":3468 20 FORI-682T0714:READA:POKEI.A:POKE53281.A:CK-CK+A:NEXTI:POKE5328 1.15:3736 30 IFCK<)3476TIlENPRINT"ERRORE NEL PRIMO GRUPPO DI DATA! ":END:3623 40 CK-O:PRINT"TUTTO O.K.":PRINT"(DOWN)(RGHT)(RGHT)(RVS) STO CARICA NDO LA SECONDA PARTE DI DATA(OFF)": 4434 50 POKE53280.1:FORI-40960T041187:READA:POKEI.A:POKE53280.A:CK-CK+ A :NEXTI :3915 60 IFCK< )25741TIlENPRINT"ERRORE NEL SECONDO GRUPPO DI DATA!" :END:3 832 70 PRINT"TUTTO O.K.!":FORI-OT01000:NEXTI:POKE53280.15:2735 80 PRINT" (CLR) (BLK) "CHR\$ (14) "(DOWN) (DOWN) (DOWN) (DOWN) (RGHT) (RGHT) xUOI LE' ISTRUZIONI? *(SIN)" :3043* 90 GETA\$: IFA\$="N"THENPRINT" (CLR) ": END: 1695 100 IFA\$<>"S"THEN90:1119<br>110 PRINT" (CLR) (DOWN) 110 PRINT" (CLR) (DOWN) -- STRUZIONI PER L'USO -- ":3616<br>120 PRINT" (DOWN) - TER USARE IL PROGRAMMA BASTA":2547 120 PRINT"(DOWN) TER USARE IL PROGRAMMA BASTA": 2547<br>130 PRINT" INSERIRE IL DISCHETTO O": PRINT" LA CASSETTA CONT INSERIRE IL DISCHETTO O": PRINT" ENENTE IL": 4239<br>135 PRINT" P PROGRAMMA DA TRASFORMARE. ":PRINT" E DIGITARE: ": 3 392 140 PRINT" (DOWN) (RGHT) (RGHT) (RGHT) (RGHT) (RGHT) (RVS). ILLOCAZIONE, I. NIZ"CHR\$(34) "NOME PROG"CHR\$(34) ;3695 145 PRINT" (DOWN) (RGHT) (RGHT) DOVE: ":801 150 PRINT" (RGHT) (RGHT) (RGHT) (RGHT) (RGHT) (RGHT) (RGHT) (RGHT) (RGHT) (<br>RGHT) (RGHT) (RGHT) r" :PRINT," (RGHT) (RGHT) (RGHT) (RGHT) (RGHT) (RGHT) (RG HT)(RGHT)(RGHT)(RGHT)(RGHT)(RGHT)I 686 -> PER IL NASTRO":3041 155 PRINT" (RGHT) (RGHT) LOCAZIONE=1": 1350 160 PRINT" (RGHT) (RGHT) (RGHT) (RGHT) (RGHT) (RGHT) (RGHT) (RGHT) (RGHT) ( RGHT) (RGHT) (RGHT) | 682 => PER IL DISCO":PRINT"(RGHT) (RGHT) (RGHT) ( RGHT) (RGHT) (RGHT) (RGHT) (RGHT) (RGHT) (RGHT) (RGHT) (RGHT) ''' : 2943 165 PRINT" (DOWN) (RGIIT)(RGIIT)INIT - SYS D'INIZIO DEL PROGRAMMA IN L.M.":3553 170 PRINT"(DOWN)(RGHT)(RGHT)NOME - NOME DEL PROGRAMMA IN L.M.":NE W:2832 280 REM \*\*\*INIZIO DATA \*\*\*~\*\*\*\*\*\*\*\*\*:1684 1000 DATA169.8.208.2.169.1.133.2.32.253.174:2047 1005 DATA32.138.173.32.247.183.72.169.54.133.1:2207 1010 DATA104.32.0.160.169.55.133.1.76.134.227:2147 1050 REM:173 1060 REM \*\*\*\* SECONDE DATA \*\*\*\*\*\*\*\*:1610 1070 REM: 193 2000 DATA160,255,200,185,156,160,153,0,8,192, 2005 DATA208,245,165,20,141,70,8,165,21,141, 2010 DATA8.32.121.0.201.34.208.14.160.0.200:1999 2015 DATA177.122.201.34.208.249.136.192.17.48.2:2244 2020 DATA160.0.230.122.152.166.122.164.123.32.189:2329 2025 DATA255.166.2.224.1.208.17.32.110.160.173:2186 2030 DATA61.3.141.43.8.173.62.3.141.47.8:1902 2035 DATA24.96.32.147.160.32.192.255.162.5.32:2162 2040 DATA198.255.32.207.255.141.43.8.32.207.255:2273 2045 DATA141.47.8.32.204.255.169.5.32.195.255:2180 2050 DATA32.147.160.169.0.162.72.160.8.32.213:1913 2055 DATA255,134,45,132,46,160,255,200,177,187,1 2060 DATA14,8,196,183,208,246,169,41,153,14 2065 DATA32,231,255,96,169,5,166,2,160,0,7<br>2070 DATA186,255,0,31,8,193,7,158,50,48,56 2075 DATA50.58.162.58.40.0.0.0.0.0.0:1466 2080 DATAO.0.0.0.0.0.0.0.0.0.0:1139 2085 DATAO.0.0.169.72.133.251.169.8.133.252:1848 2090 DATA169.0.133.253.169.192.133.254.160.0.177:2114 2095 DATA251.145.253.200.208.249.230.252.230.254.165:2307 2100 DATA252.197.46.208,239,76.0,0.0:1528

gramma Basic il quale lo loca nella stessa tramite frasi DATA e dà le necessarie istruzioni per un suo corretto uso. Dopo questa facile procedura, Locatore è pronto ad essere usato nel seguente modo:

l) assicuratevi di aver inserito nel DRIVE il dischetto o di aver posizionato all'inizio il programma su nastro che intendete trasformare;

2) se utilizzate il DRIVE digitate quanto segue:

SYS682, ST«NOME»

dove «ST» deve essere la locazione d'inizializzazione del vostro programma in linguaggio macchina (il valore che avreste usato con l'SYS per intenderci). Mentre NOME è, ovviamente, il nome del programma da trasformare. Notate bene che quest'ultimo deve essere esattamente quello del programma, altrimenti Locatore non funzionerà né col nastro e tantomeno col dischetto;

3) se usate il registratore sostituite a 682 il valore 686.

Una volta terminata l'esecuzione di Locatore, cioè quando riappare il cursore sul video, provate a dare LIST: a questo punto apparirà la seguente linea:

1985 SYS2082:NEW:(nome)

dove nome è lo stesso del precedente. Quindi, a tal punto, salvate il programma così trasformato con un semplice SAVE e potrete ricaricarlo con un normale LOAD.

#### **Descrizione tecnica di Locatore**

Locatore è un programma interamente scritto in linguaggio macchina composto da due parti: una allocata a partire da 682 (\$02AA) fino a 715 (\$02CB), l'altra da 40960 (\$A000) fino a 41186 (\$AOE4).

La prima parte, costituita da poche istruzioni, è situata in una zona tra le prime quattro pagine di memoria non usata né dall'interprete Basic tantomeno dal Sistema Operativo (ricordiamo che una pagina di memoria è costituita da 256 bytes). Questa imposta il numero di periferica (registratore o drive); legge la locazione di avvio del programma da trasformare tramite delle routine del Basic; disabilita e, in seguito, riabilita la R.O.M. del Basic. La seconda parte del programma, che è quella principale, è posta sotto la R.O.M. Basic. La scelta di questa particolare zona della R.A.M. consente di tenere il programma in memoria senza disturbare eventuali routines di espansione (come l'ADP BASIC) poste nelle usuali zone di memoria usate a tale scopo. È interessante soffermarsi su

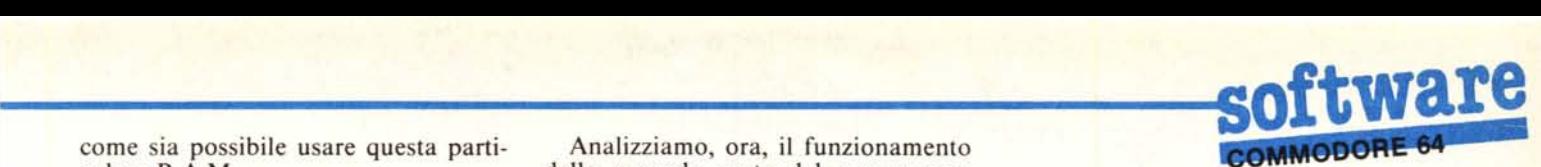

come sia possibile usare questa particolare R.A.M.

Bisogna sapere che il microprocessore 6510 (quello del CBM 64) nonostante sia compatibile con il 6502 (quello del VIC 20), presenta una fondamentale differenza: ha in più rispetto al 6502, una così detta porta di Input/Output. Essa non è altro che un registro che serve a selezionare, cioè a mettere in contatto con il microprocessore, dei circuiti di memoria anziché altri contenuti nel CBM 64. Questo in particolare si ottiene settando (cioè mettendo ad I) o disattivando (cioè mettendo a O) gli opportuni bits di questo registro. Infatti, nonostante iI CBM 64 possieda 64K di memori R.A.M. indirizzabile, ha in più delle R.O.M. contenenti l'Interprete Basic, il Sistema Operativo, gli Input/Output e il Generatore di caratteri. Cioè ha un quantitativo di memoria maggiore di 64K. Il problema viene risolto come segue: all'accensione del computer. viene depositato nella locazione I della memoria (cioè quella corrispondente al sopra citato registro) il valore 55 (\$37) il quale fa in modo che il microprocessore «veda» le R.O.M. suddette e solo una parte di memoria R.A.M. (quella che usiamo per il Basic più alcuni altri Kbytes). Quindi in particolare se sostituiamo al 55 il valore 54 (\$36), otteniamo la disattivazione dell'Interprete Basic. Di contro si aumenta la memoria R.A.M. disponibile di 8 Kbytes; questo è quanto viene fatto nella prima parte del programma in L.M.

10 CO-0:5C-53280:1026 20 POKE 5C.CO:543

Analizziamo, ora, il funzionamento della seconda parte del programma. Essa comincia con una procedura che ricopia nella memoria Basic a partire da 2048 (\$0800) la linea che sarà visualizzata quando si impartirà il LIST, più un piccolo caricatore che collocherà, dopo il RUN, nella opportuna zona R.A.M., il programma così trasformato. Segue una seconda procedura che legge il nome del programma ricavandone gli opportuni parametri; quindi una terza che seleziona la periferica prescelta. Infine è eseguito il caricamento del programma da manipolare accodandolo al caricatore prima citato e leggendo la locazione da cui esso sarà riposizionato in memoria dopo il RUN. Il tutto si conclude con una breve routine che ricopia il nome nella linea Basic d'inizializzazione tra parentesi e quindi si ritorna nella prima parte di Locatore.

Concludo citando le procedure, implementate in R.O.M., che vengono usate dal programma:

\$AEFD: serve a saltare la virgola nel SYS che darete;

\$AD8A: trasforma un numero ASCII in un valore interpretabile dal calcolatore;

\$B7F7: trasforma un valore in virgola mobile in intero ponendo il byte basso nella locazione 20 (\$14) e il byte alto nella locazione 21 (\$15);

\$FFBD: prepara i parametri del nome quando si dà un SAVE, LOAD ecc...;

\$FFCO: è la OPEN del Kernal; \$FFC6: predispone un canale oppor-

30 POKE SC+1.CO:772 40 PRINT" (CLR) (GRN) ";TAB(4) "(RV5) PROGRAMMA DI FRANCESCO DA VILLA (OFF) ":3165 50 PRINT"(DOWN)(DOWN)(DOWN)(DOWN)(DOWN)(DOWN)(RGHT)QUESTO PROGRA<br>MA CONTIENA UNA ROUTINE ":3092 60 PRINT TAB (7) ;" (DOWN) CHE. PERMETTE DI OTTENERE :": 2411 70 PRINT TAB(4) " (DOWN) (DOWN) (RVS) [ F1 l (OFF). -) LIST + (RETIJRN)": 2299 80 PRINT TAB(4) "(DOWN) (DOWN) (RVS) [ F7 l (OFF) -) PROGRAMMABILE":22 93 85 PRINT" (DOWN) (RGHIT) (RGHIT) (RGHIT) (RGHIT) (RGHIT) (RGHIT)(RGHIT) (R GHT)(RGHT)(RGHT)(RGHT)(RGHT)(RGHT)DEFAULT = RUN + (RETURN)": 2284 90 N-679:512 100 READ A:IF A)-OTHENPOKEN.A:N-N+1:GOT0100:2485 110 POKE204. O: PRINT" (DOWN) (DOWN) (DOWN) (DOWN) INPUT COMMAND? ";: 19 79 120 GETA\$:IF A\$-""THEN120:1272 125 IF A\$<)CHR\$(13)THENB\$-B\$+A\$:PRINTA\$;:GOT0120:2666 127 IF B\$-""THEN200:959 130 N-737:X-LEN(B\$) :FORP-1TOX:1995 135 POKEN+P, ASC(MID\$(B\$, P, 1)) : NEXT: 1727 140 POKE N+P,0:743 150 DATA 120,169,180.141,20.3,169,2.141,21.3.88,96,165,215,201.13 3,240,7,201:3599 160 DATA 136.240.7.76.49,234,162,0.240,2.162.5:2144 170 DATA 189,221,2.240,6,32.210.255.232.208.245,169,13.141,119,2. 169,1.133.198:3735 180 DATA 208.225,76.73,83,84.0.82.85,78,.0.-1:2124

tunamente aperto, come ingresso; \$FFCF: mette un byte inviato da una periferica, nell'accumulatore;

\$FFCC: chiude tutti i canali;

\$FFC3: chiude un file logico;

\$FFD5: LOAD del Kernal;

\$FFBA: predispone i parametri di un file:

\$FFE7: chiude tutti i files aperti; \$E386: rimanda il controllo al Basic.

# $\prod_{a}$ **Definizione di due tasti funzione**

*di Francesco Da Villa - Venezia*

Il programma che vi propongo consente di assegnare un comando fisso ai tasti funzione FI e F7 del Commodore 64.

Al tasto Fl è assegnato il comando LIST, al tasto F7 il comando RUN. Tuttavia quest'ultimo è assegnato come default in quanto può essere ridefinito dall'utente.

Il programma Basic che alloca la routine in linguaggio macchina a partire dalla locazione 679, richiede ad un certo punto se si desidera mutare il comando RUN con qualsiasi altra funzione o gruppo di funzioni.

Questo può essere fatto semplicemente scrivendo tale nuovo comando seguito dalla pressione del tasto RE-TURN.

Per esempio provate a scrivere la seguente stringa:

FOR N=1 TO 100:PRINT N:NEXT

seguita da RETURN.

Da questo momento in poi premendo F7 si otterrà la stampa dei primi 100 numeri naturali.

A parte questa curiosità, particolarmente utile risulta il seguente comando:

LOAD<sub>"S",8</sub>

che, assieme a LIST associato a F1, consente di manipolare con meno fatica la DIRECTORY dei dischi.

Coloro che invece desiderano mantenere il default RUN per F7, è sufficiente che premano solo il tasto RE-TURN quando il programma Basic pone la domanda di cambio.

La routine si attiva semplicemente con un SYS 679 e si disattiva, senza venire distrutta, con la pressione di RUN/STOP e RESTORE.

MC

200 SYS 679:556